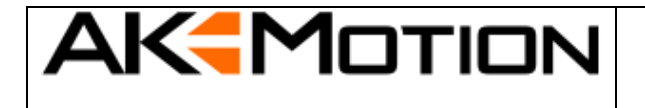

NextGen E87

*Dokument Referenz #: 108761 Version:1.0 Zuletzt geändert: November 24, 2023*

# **Einbauanleitung AK-Motion DataDisplay NextGen E87**

**!!! Montage nur durch fachkundige Personen!!!**

**!!! Batterie vor Installation abklemmen !!!**

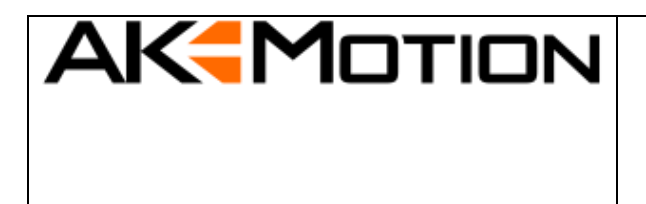

NextGen E87

*Dokument Referenz #: 108761 Version:1.0 Zuletzt geändert: November 24, 2023*

#### **Document release notes**

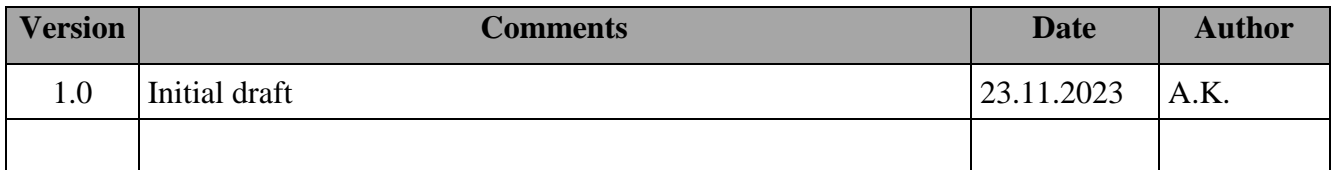

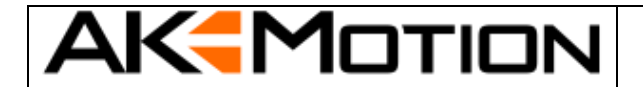

NextGen E87

 $Version: 1.0$ 

Zuletzt geändert: November 24, 2023

#### **Inhalt**

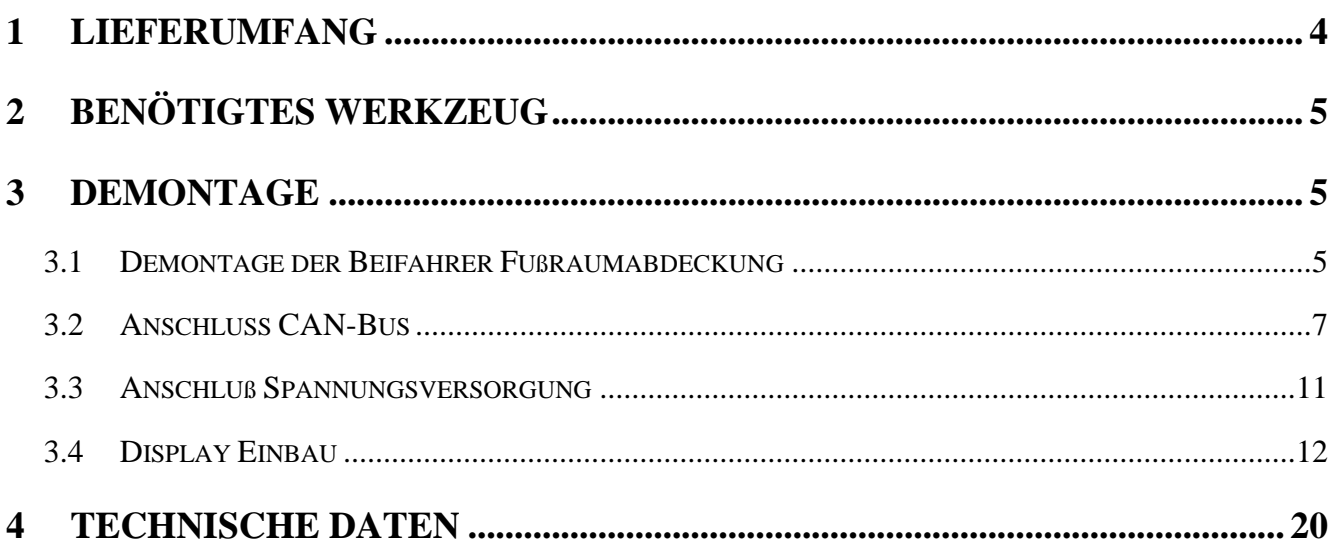

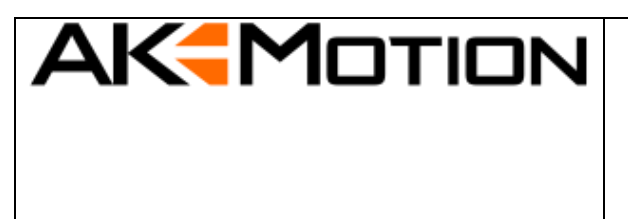

NextGen E87

*Dokument Referenz #: 108761 Version:1.0 Zuletzt geändert: November 24, 2023*

#### <span id="page-3-0"></span>**1 Lieferumfang**

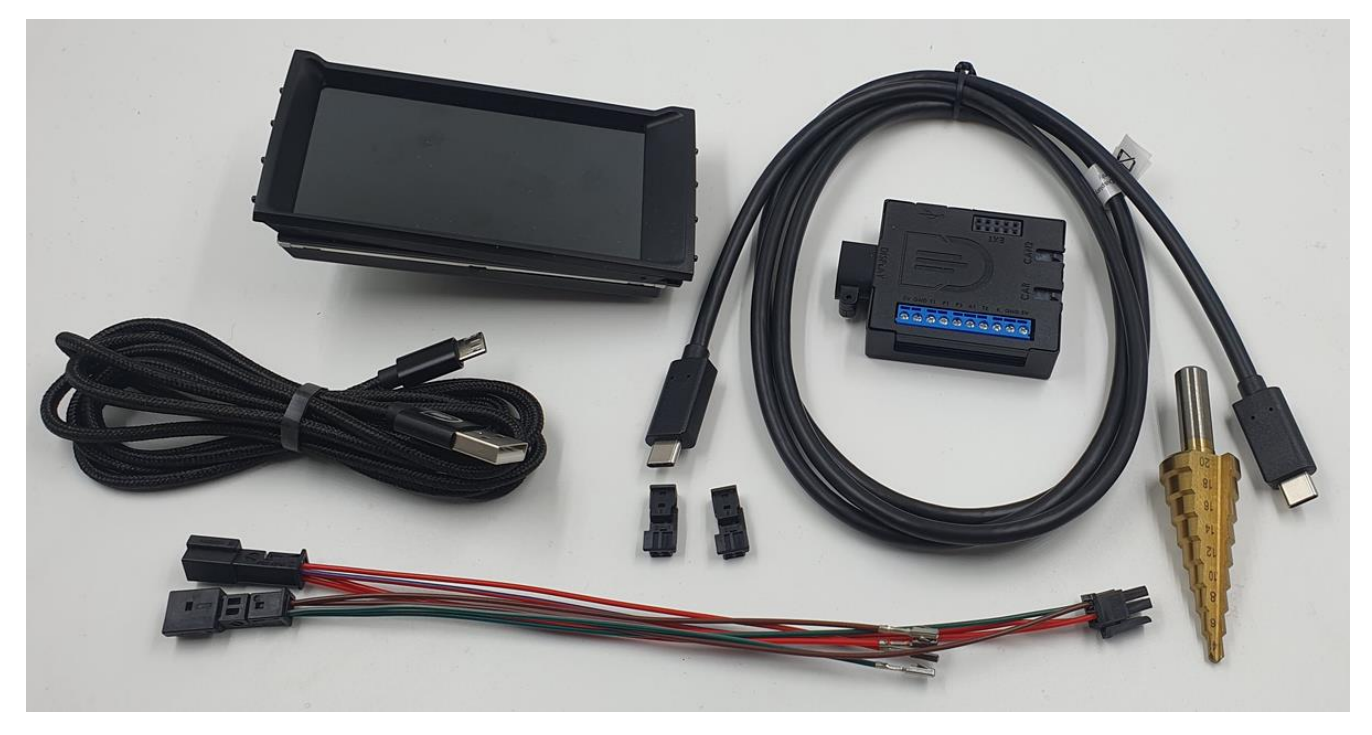

- Display-Einheit
- Anschlußbox (Junction-Box)
- Kabelbaum: Anschlußbox > Fahrzeug
- Displaykabel (ACHTUNG: Das ist kein USB Typ-C Kabel!)
- 1x USB Kabel (Display Update)
- 2x Buchsengehäuse für den Kabelbaum
- Stufenbohrer

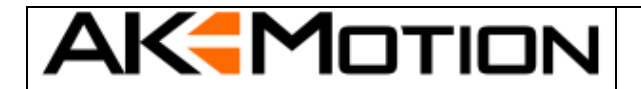

NextGen E87

*Dokument Referenz #: 108761 Version:1.0 Zuletzt geändert: November 24, 2023*

#### <span id="page-4-0"></span>**2 Benötigtes Werkzeug**

- Torx T20
- Kunststoffkeil (optional)
- Ratsche (Steckschlüssel) 10mm (evtl. 8mm)
- Flachschraubendreher
- Kleiner Flachschraubendreher oder "Büroklammer" (zum umpinnen)
- Akkuschrauber / Bohrmaschine

#### <span id="page-4-1"></span>**3 Demontage**

#### <span id="page-4-2"></span>**3.1 Demontage der Beifahrer Fußraumabdeckung**

Werkzeug: Torx T20 oder manchmal Ratsche mit 10mm Nuss

2 Schrauben sowie einen Spreizniet (befindet sich in Richtung Fahrer) entfernen:

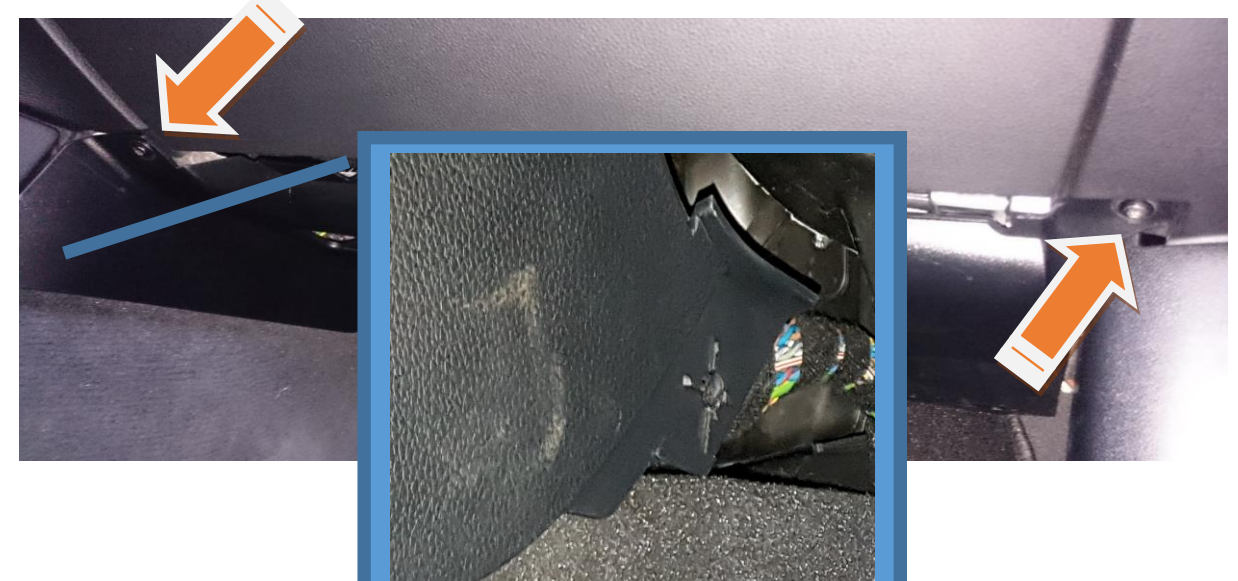

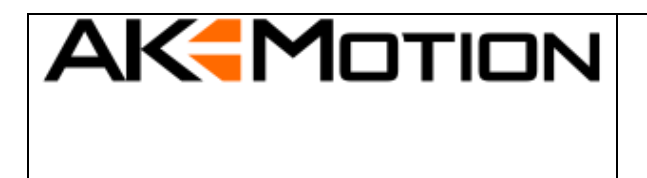

NextGen E87

*Dokument Referenz #: 108761 Version:1.0 Zuletzt geändert: November 24, 2023*

Abdeckung vorne herunterziehen.

Achtung: es befinden sich daran noch ein Stecker (Fußraumleuchte) der entfernt werden muss.

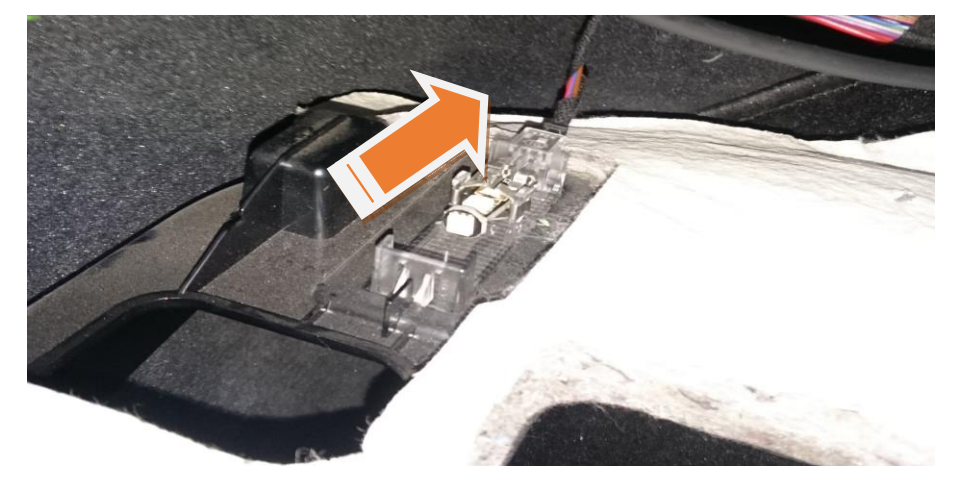

Die Abdeckung entnehmen.

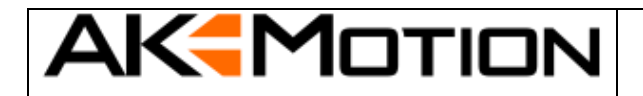

#### NextGen E87

*Dokument Referenz #: 108761 Version:1.0 Zuletzt geändert: November 24, 2023*

#### <span id="page-6-0"></span>**3.2 Anschluss CAN-Bus**

Die JunctionBox liegt nun frei zugänglich im Beifahrerfußraum. Diese hat einen schwarzen und einen blauen Stecker. Die Seite auf der sich die Stecker befinden (links/rechts) kann aber vareieren. Deshalb gilt: Am blauen Stecker ist immer der CAN-Bus mit dem der Controller verbunden werden muss und am schwarzen Stecker immer die Spannungsversorgung. Die Kabelfarben vom Kabelbaum (DataDisplay Controller): Rot/Gelb: Spannungsversorgung von der JunctionBox (schwarzer Stecker Pin 1) Braun: Ground (GND) von der JucntionBox(schwarzer Stecker Pin 6) Rot/Blau: CAN\_High von der JunctionBox (blauer Stecker Pin 1) Rot: CAN\_Low von der JunctionBox (blauer Stecker Pin 2) Bei Fahrzeugen ohne Navigationsmonitor ist der Pin 1 am schwarzen Stecker nicht belegt. In diesem Fall wird lediglich die Spannungsversorgung eingepinnt, es muss hier nichts ausgepinnt werden.

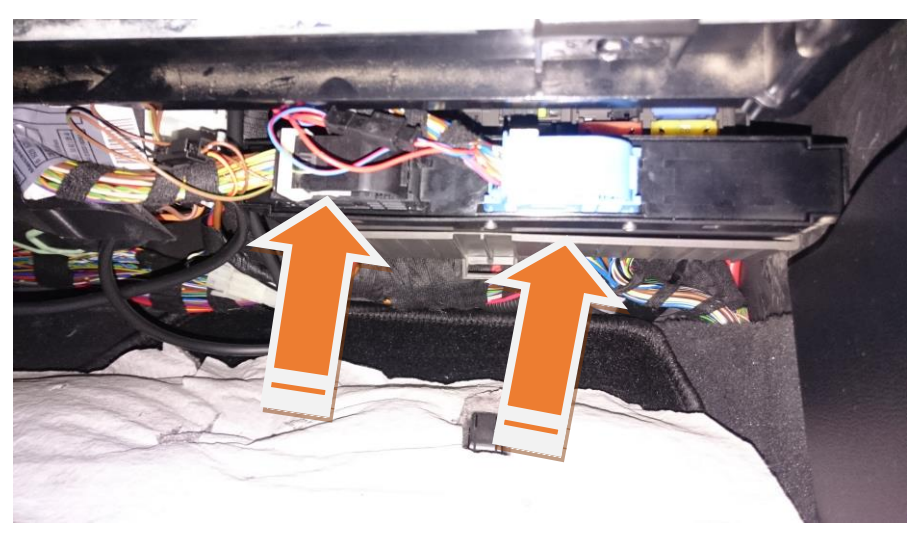

Abbildung hier mit schwarzem Stecker links und blauem rechts (kann auch andersherum sein)

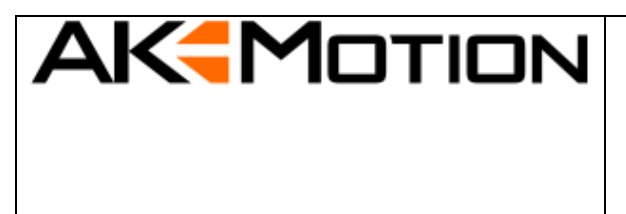

NextGen E87

*Dokument Referenz #: 108761 Version:1.0 Zuletzt geändert: November 24, 2023*

Nun wird der blaue Stecker (Can-Bus) entriegelt.

Dazu drückt man die Verriegelung und klappt dabei den Sicherungsbügel herum.

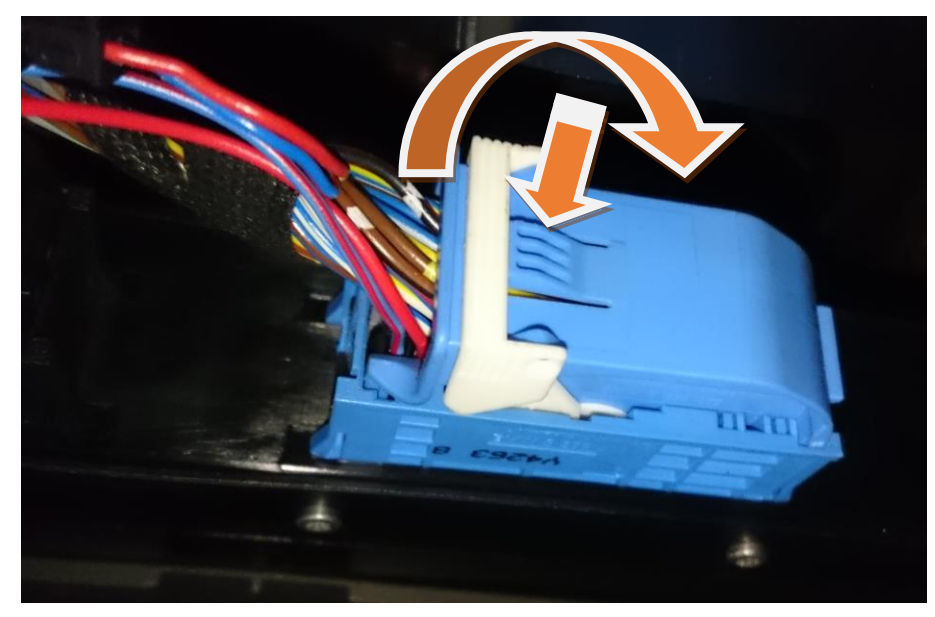

Der Stecker wird dabei ein Stück aus der JunctionBox gedrückt und man kann diesen abziehen.

Um das Steckergehäuse zu entfernen müssen die Seiten auseinander gedrückt werden. Dies gelingt mit den Händen oder man nimmt einen Flachschraubendreher zur Hilfe.

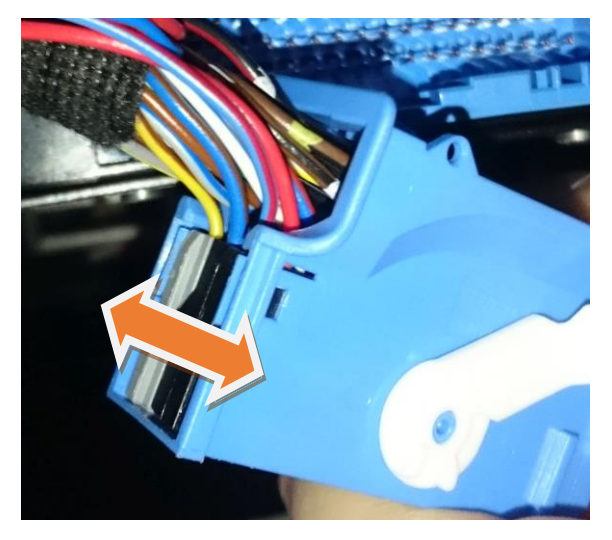

8/20

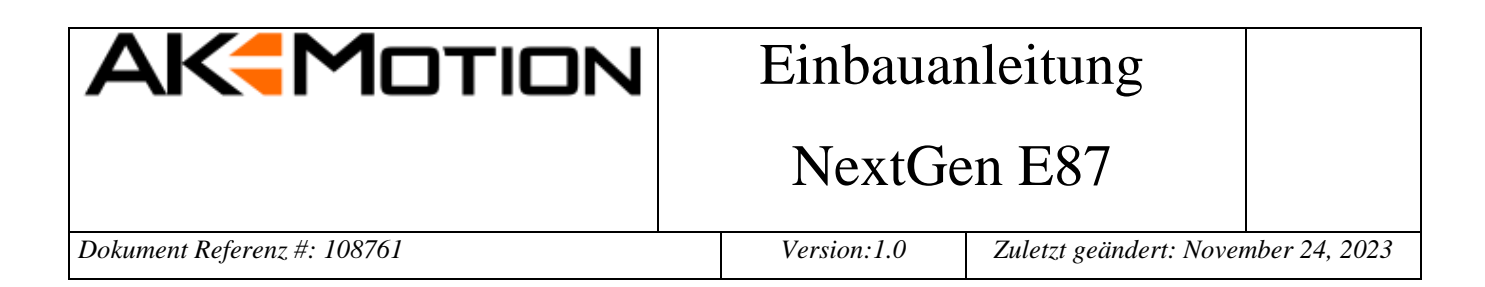

Beim Auseinanderdrücken das Gehäuse vorsichtig nach hinten schieben, so kommen die Stecker heraus.

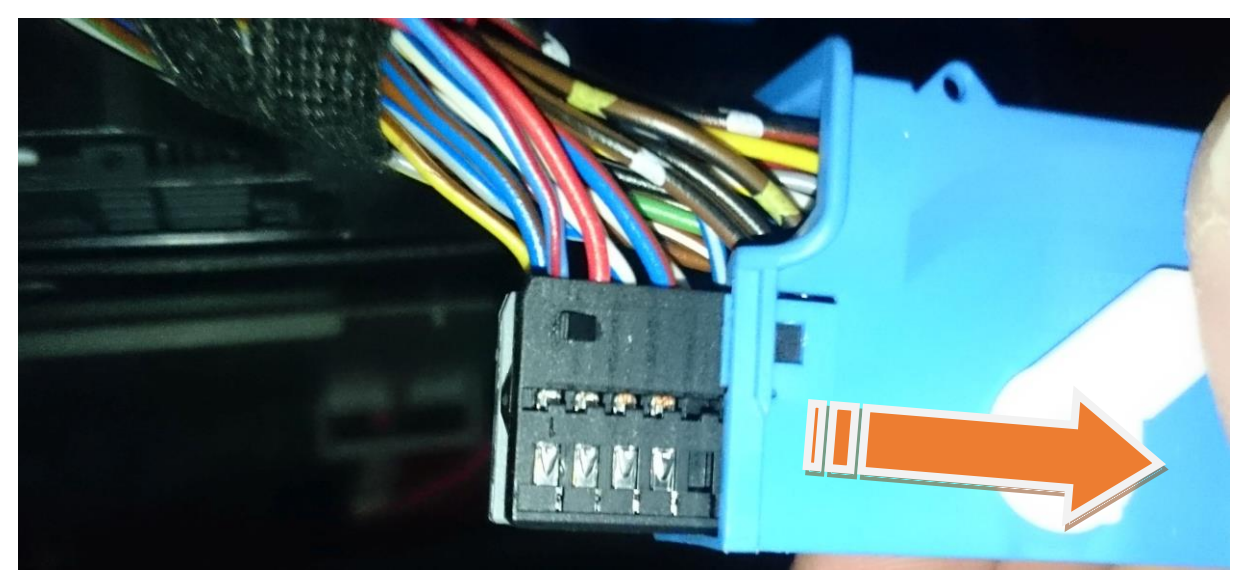

Jetzt werden die Kabel Pin 1 (CAN\_High mit der Farbe Rot/Blau) sowie Pin 2 (CAN\_Low mit der Farbe Rot) ausgepinnt. Dazu einen kleinen Flachschraubendreher, eine Nadel oder etwas ähnliches verwenden. Die Crimp-Kontakte haben eine Fahne welche wie ein Widerhaken funktioniert. Diese Fahne muss gedrückt und gleichzeitig vorsichtig am Kabel gezogen werden.

Achtung: die Fahne kann ein zweites mal einrasten in der Zwischen-Öffnung. Hier muss erneut gedrückt werden.

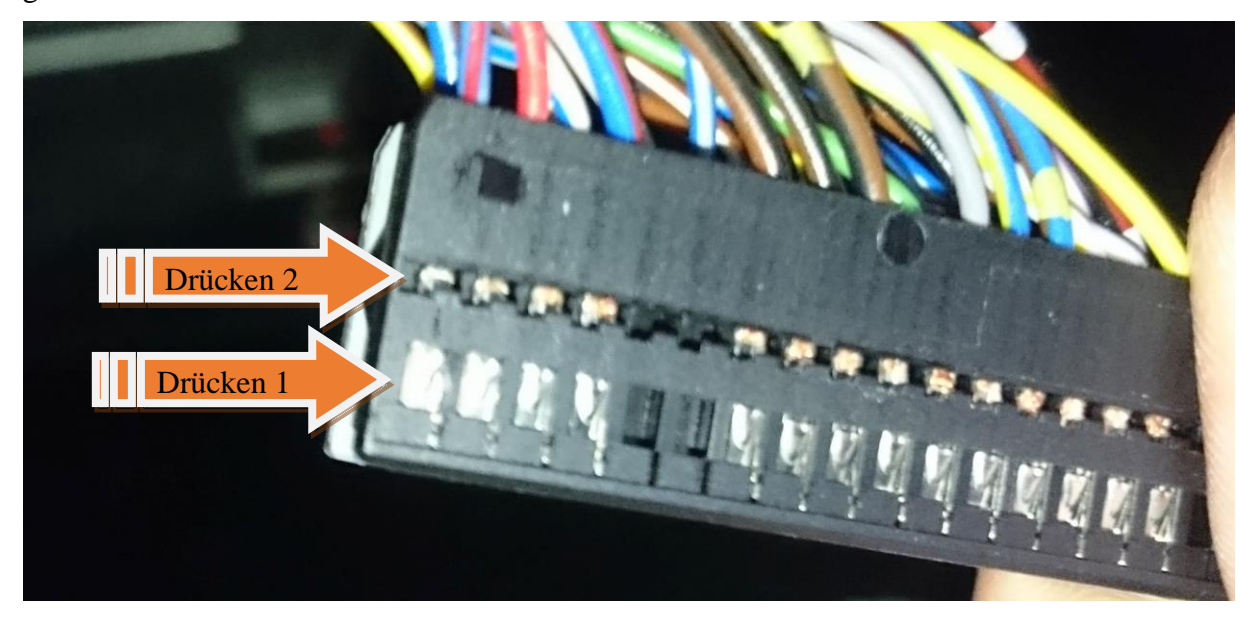

AK-Motion – Alexander Konzack – Weinbergstr. 14 – 91452 Wilhermsdorf – +49 170 2245754

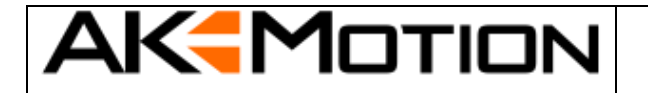

NextGen E87

*Dokument Referenz #: 108761 Version:1.0 Zuletzt geändert: November 24, 2023*

Pin 1 ist wie bereits erwähnt CAN\_High und wird in das mitgelieferte Buchsengehäuse gesteckt. Es ist darauf zu achten dass die Farben zum Kabelbaum passen wenn die Stecker verbunden werden.

CAN\_High sollte auf der rechten Seite eingepinnt werden (je nach Betrachtung). Das offene Ende (Crimp-Kontakt) des Display-Kabelbaums wird an richtiger Stelle in den Stecker der

JunctionBox gepinnt (eben die Position an der man das Kabel ausgepinnt hat).

Beim einpinnen sollte man darauf achten dass die Fahne auch einrastet – Gilt für das mitgelieferte Buchsengehäuse sowie den Stecker der JunctionBox.

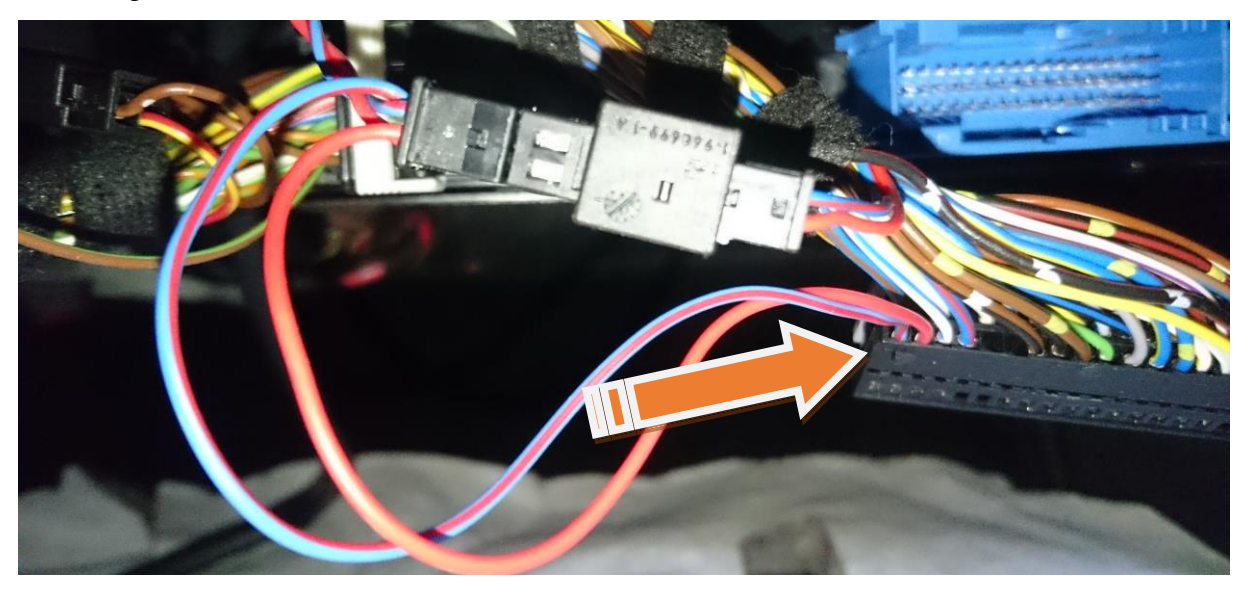

Wenn dieser blaue Stecker fertig ist kann das Gehäuse wieder aufgeschoben werden und der Stecker an die JunctionBox gesteckt werden. Den Sicherungsbügel wieder umklappen und den Stecker auf festen Sitz überprüfen.

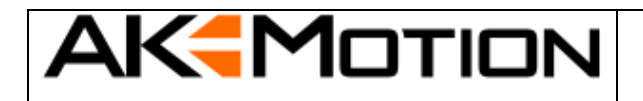

NextGen E87

#### <span id="page-10-0"></span>**3.3 Anschluß Spannungsversorgung**

Die Spannungsversorgung (schwarzer Stecker) wird ähnlich gehandhabt.

Den schwarzen Stecker sowie das Gehäuse entfernen.

Pin 1 (**in diesem Fall braun grün aber in den meisten Fällen Rot/Gelb**) wird ausgepinnt und in das mitgelieferte Buchsengehäuse gepinnnt (rechte Seite – Übereinstimmung mit dem Display-Kabelbaum prüfen!). Das Rot/Gelbe Kabel des Kabelbaums wird auf Platz 1 des Steckers gesteckt.

Pin 6 mit der Farbe braun ebenfalls auspinnen und in das Buchsengehäuse einpinnen. Das braune Kabel des Display-Kabelbaums wird an selbige Stelle wieder eingepinnt.

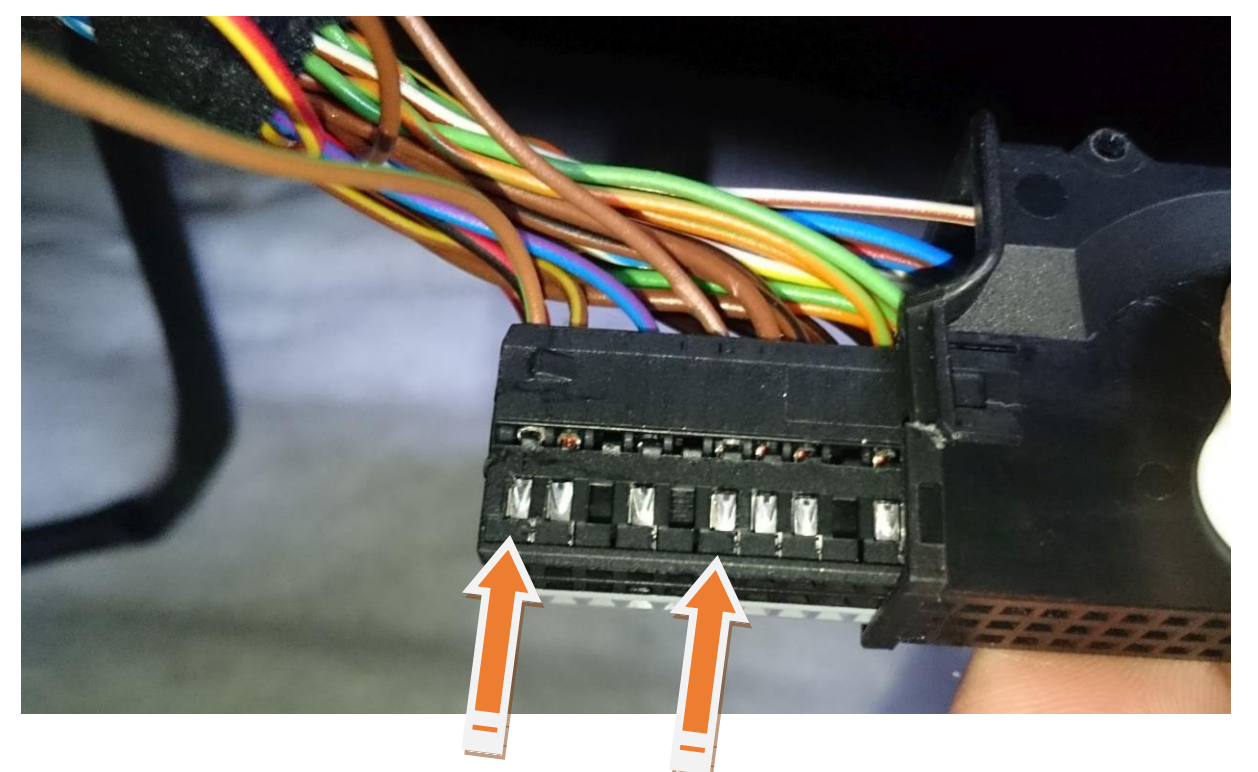

11/20 Wenn die Kontakte in die mitgelieferten Buchsengehäuse gesteckt wurden muss noch der Verriegelungsbügel verriegelt werden - herunterdrücken bis er einrastet. Der schwarze Stecker kann wieder an die JunctionBox angeschlossen werden. Achtung, niemals die Spannungsversorgung an den Can-Bus stecken und umgekehrt! Die beiden Stecker werden jetzt passend an den Kabelbaum gesteckt. Hierbei nochmals überprüfen dass die Farben auch exakt überein stimmen. Sollte hier etwas falsch gemacht worden sein können hohe Kosten durch defekte Fahrzeugelektrik entstehen!

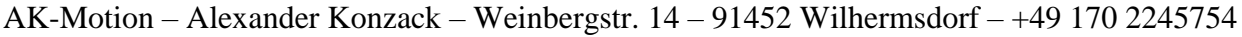

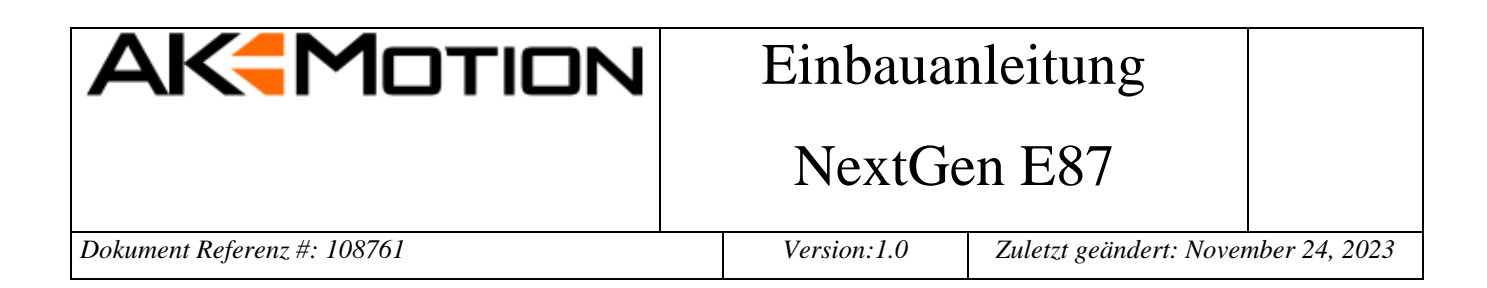

#### <span id="page-11-0"></span>**3.4 Display Einbau**

Den Fritschluftgrill erst an der Oberseite vorsichtig mit einem Keil oder den Fingern heraus hebeln.

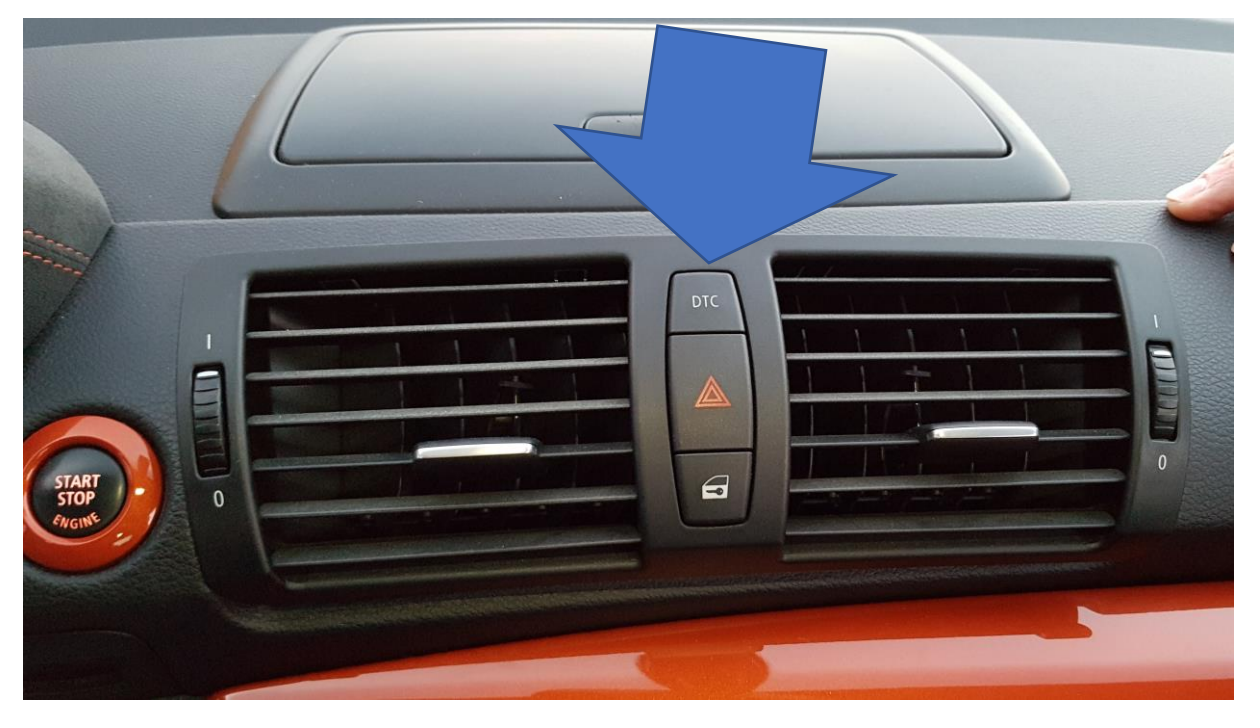

Wenn die Frischlufteinheit oben heraus gehebelt wurde, leicht nach vorne und nach oben ziehen. Als nächste muss der Stecker für die Schaltereinheit abgezogen werden:

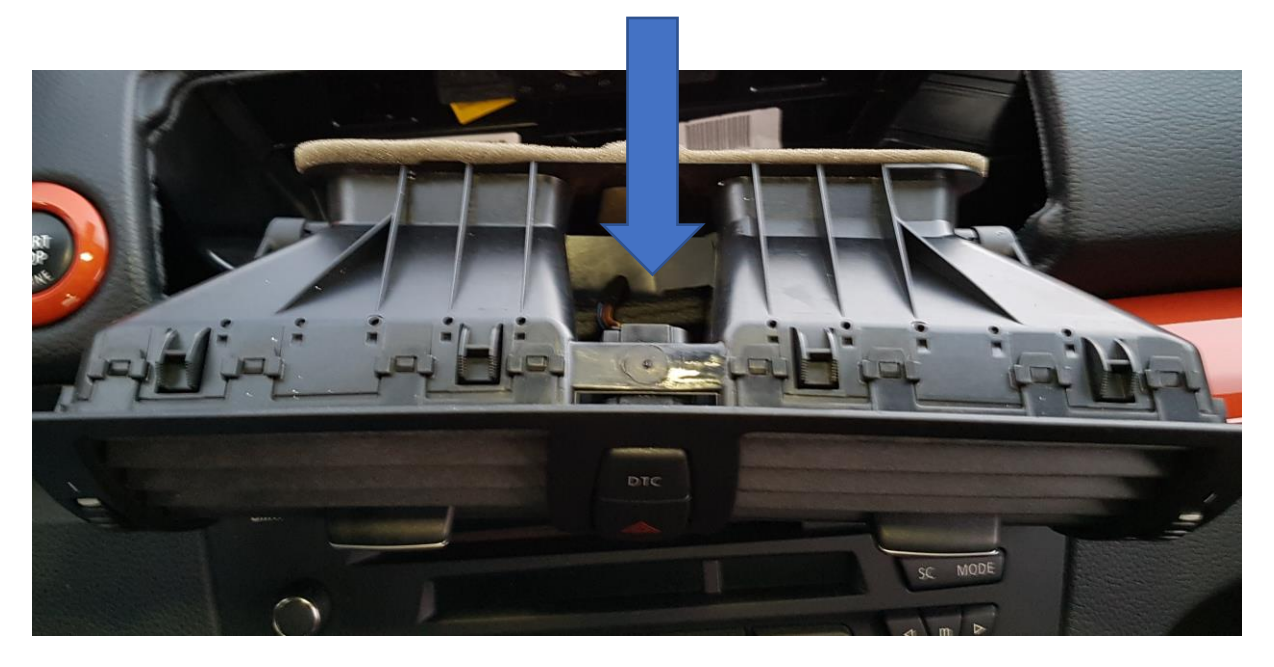

AK-Motion – Alexander Konzack – Weinbergstr. 14 – 91452 Wilhermsdorf – +49 170 2245754

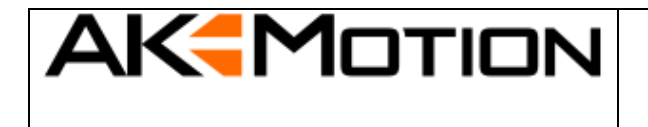

#### NextGen E87

*Dokument Referenz #: 108761 Version:1.0 Zuletzt geändert: November 24, 2023*

Nachdem der Stecker der Luftführung entfernt ist muss der äußere Rahmen entfernt werden. Hier gibt es rings herum Halterungen die VORSICHTIG mit einem kleinen Schraubenzieher nach oben gedrückt werden müssen. Dabei etwas an dem Rahmen ziehen sodass die hochgedrückten Nasen etwas nach vorne kommen.

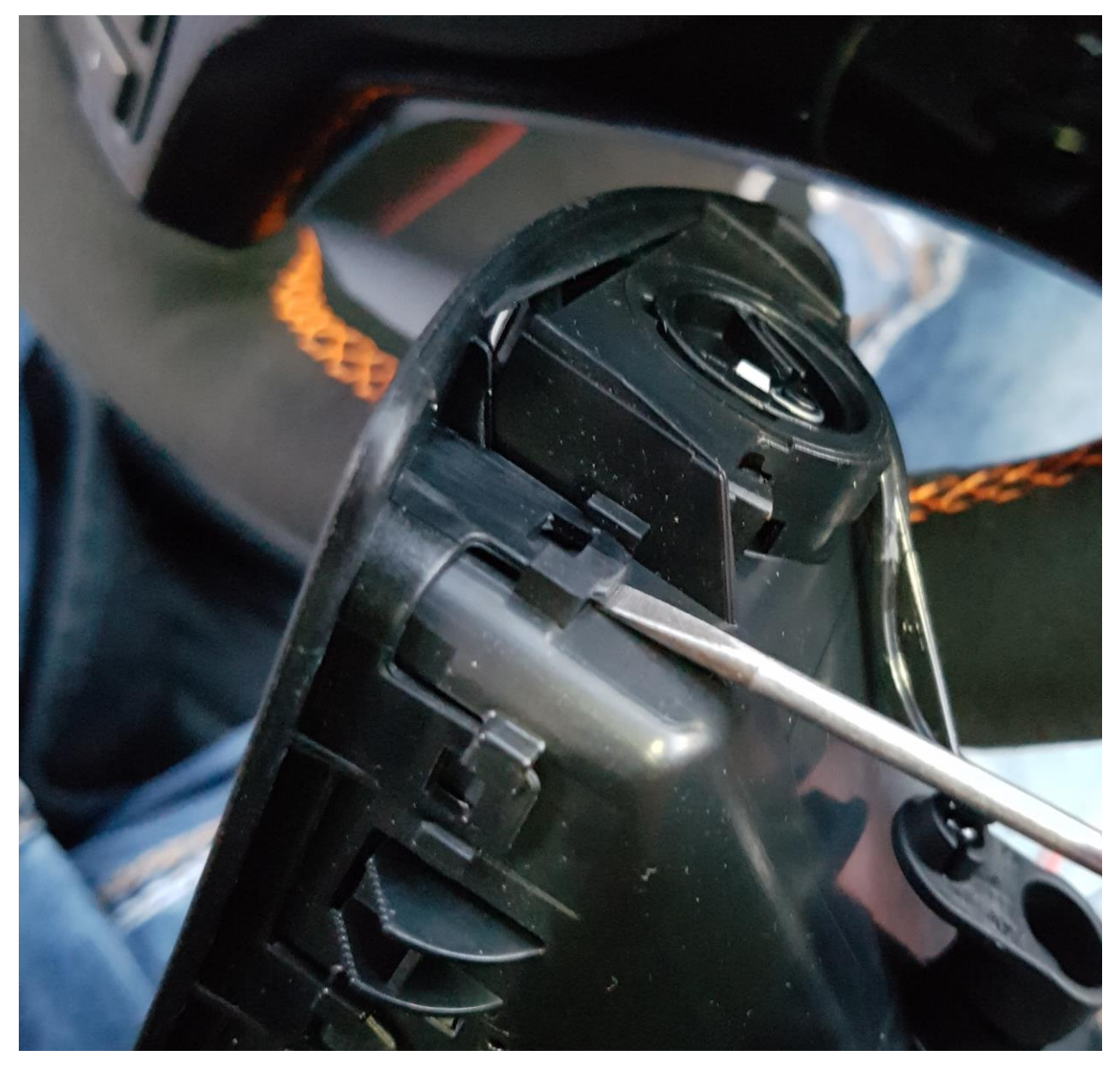

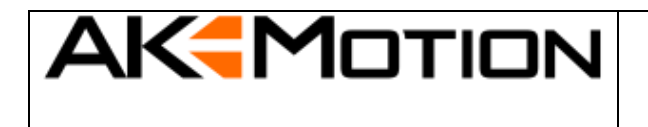

NextGen E87

*Dokument Referenz #: 108761 Version:1.0 Zuletzt geändert: November 24, 2023*

Den äußeren Rahmen Dann vorsichtig zuerst oben nach vorne ziehen und nach unten herunter klappen. Die Blende ist unter die Streben im Frischluftgrill geschoben.

Jetzt auf der Fahrerseite die inneren Streben (Luftführungen) nach vorne entnehmen. Dahinter befinden sich weitere Streben welche einfach herausgezogen werden können. So ist Platz für das DataDisplay.

Um das Displaykabel in den Frischluftgrill zu legen muss mit dem mitgelieferten Stufenbohrer ein ausreichend großes Loch gebohrt werden. Die optimale Position ist auf der Oberseite, zu sehen auf dem Bild:

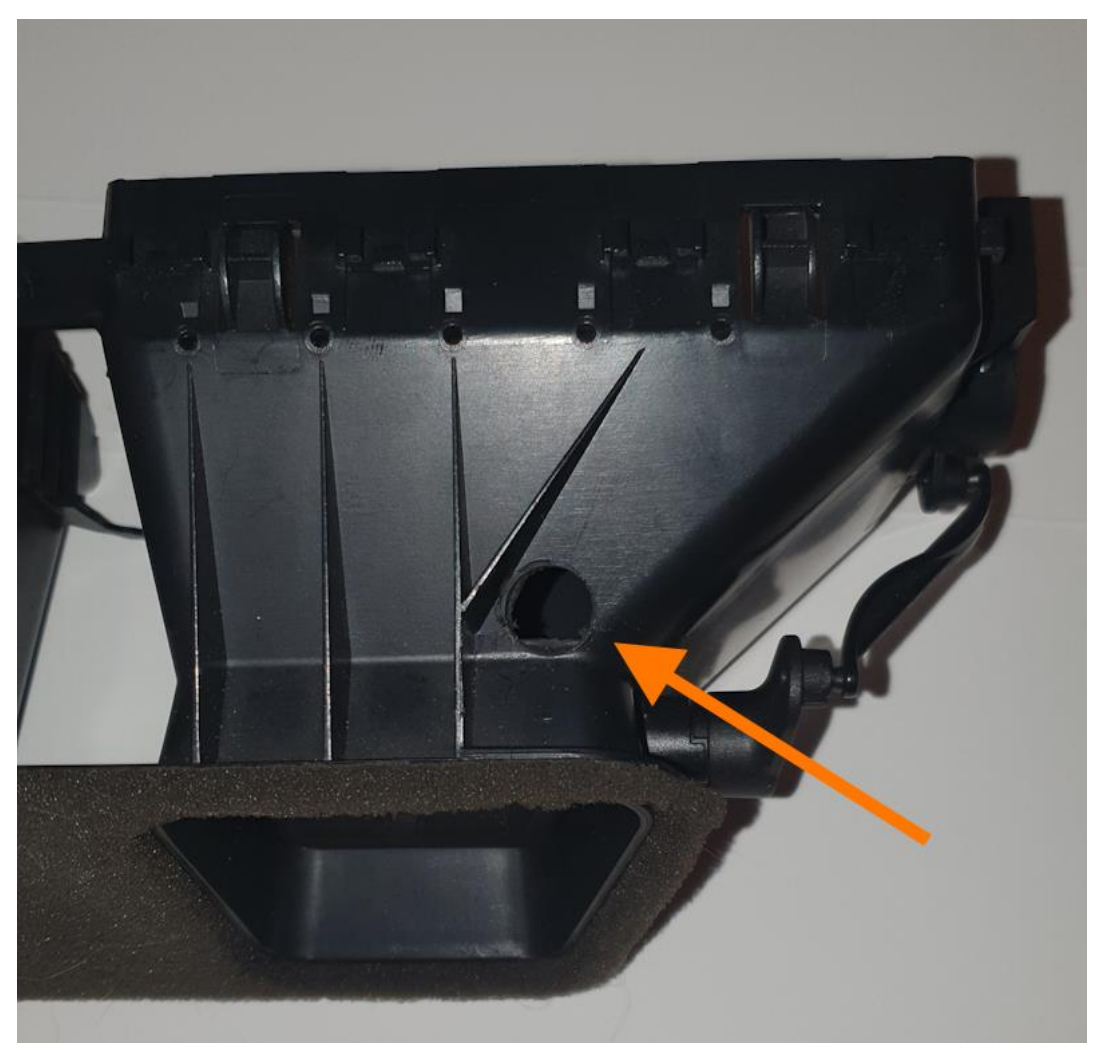

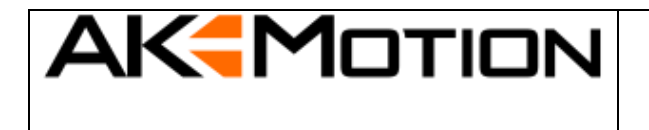

NextGen E87

*Dokument Referenz #: 108761 Version:1.0 Zuletzt geändert: November 24, 2023*

Das Displaykabel durch das Loch führen und an das Display anschließen.

Unbedingt auf die Richtung achten. Der Stecker sowie das Gehäuse haben eine abgeflachte und eine runde Seite. Es ist jedoch möglich das Kabel falsch herum anzustecken, dann geht das Display zwar an, hat aber keine Verbindung zum Fahrzeug und kann keine Daten anzeigen.

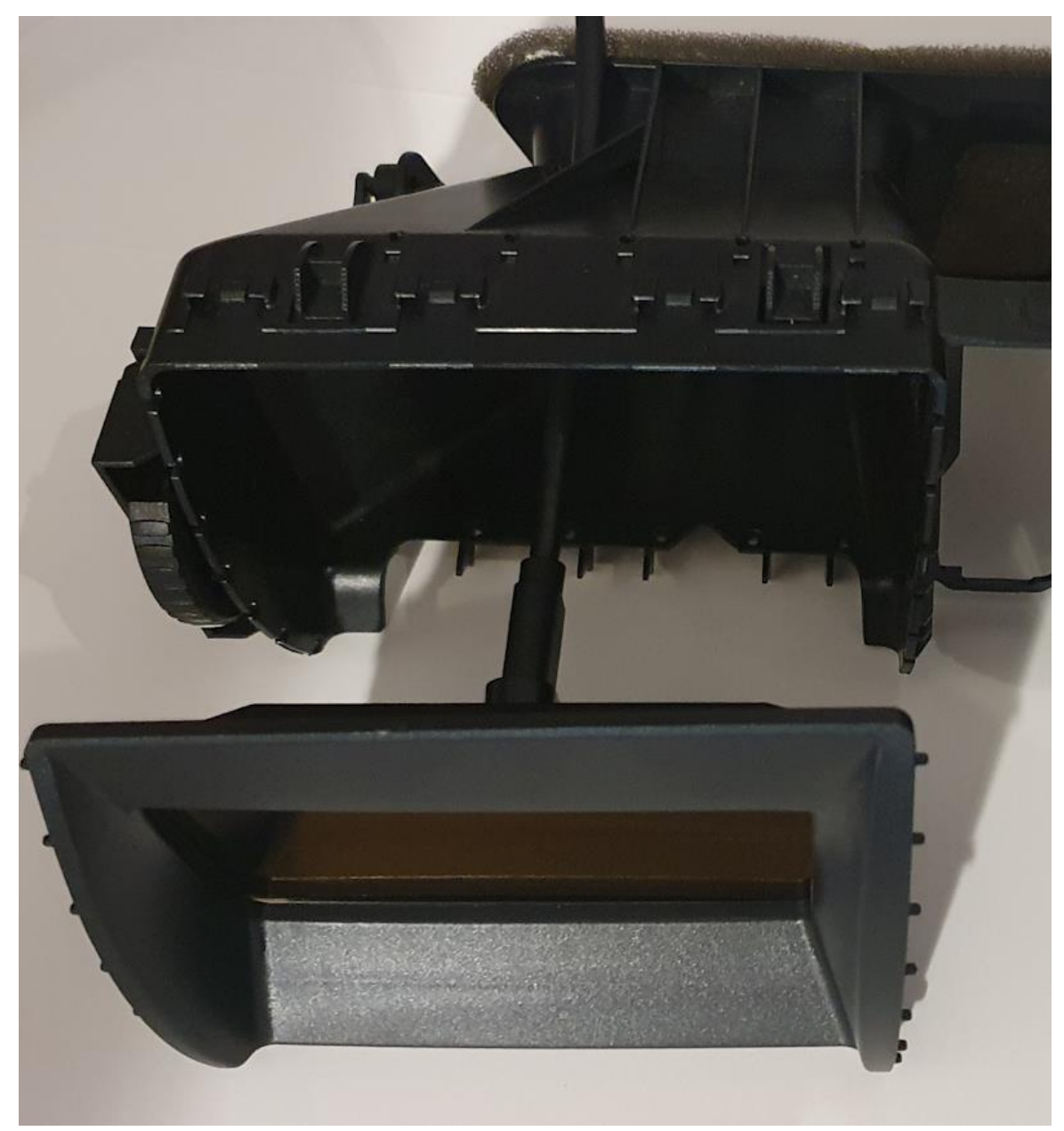

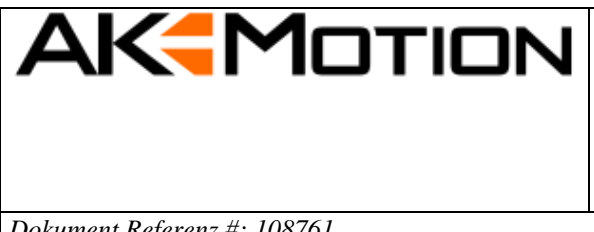

NextGen E87

*Dokument Referenz #: 108761 Version:1.0 Zuletzt geändert: November 24, 2023*

Das Display in die vorher entfernte Blende setzten:

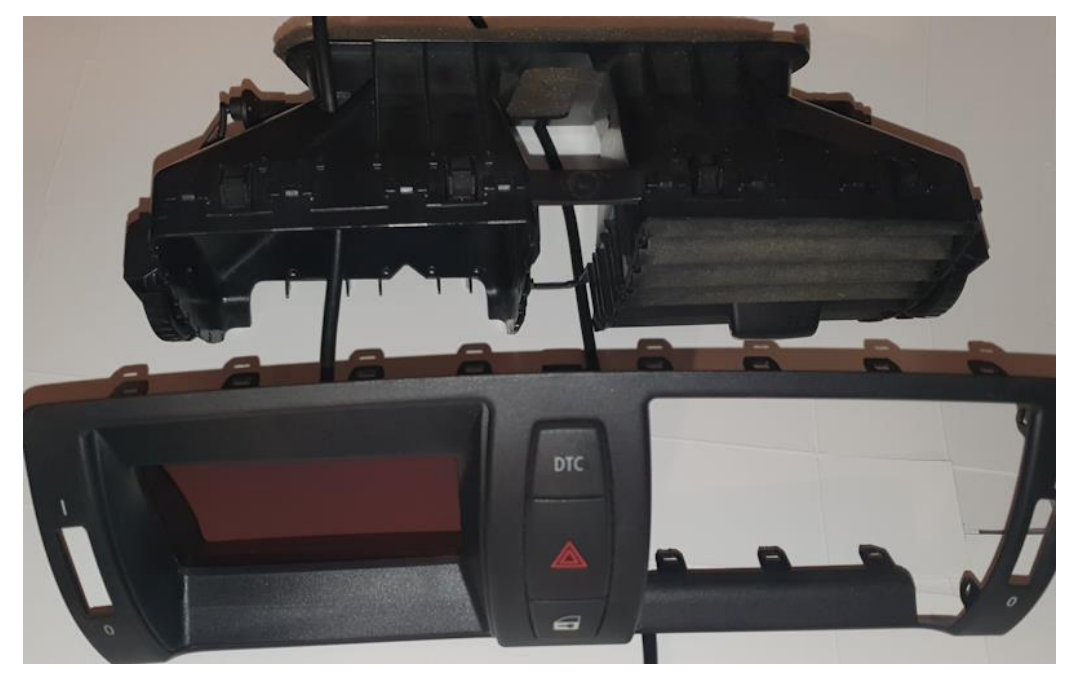

Die Blende mit Display zuerst unten ansetzen denn die Blende muss von unten nach oben in den Frischluftgrill gekippt werden.

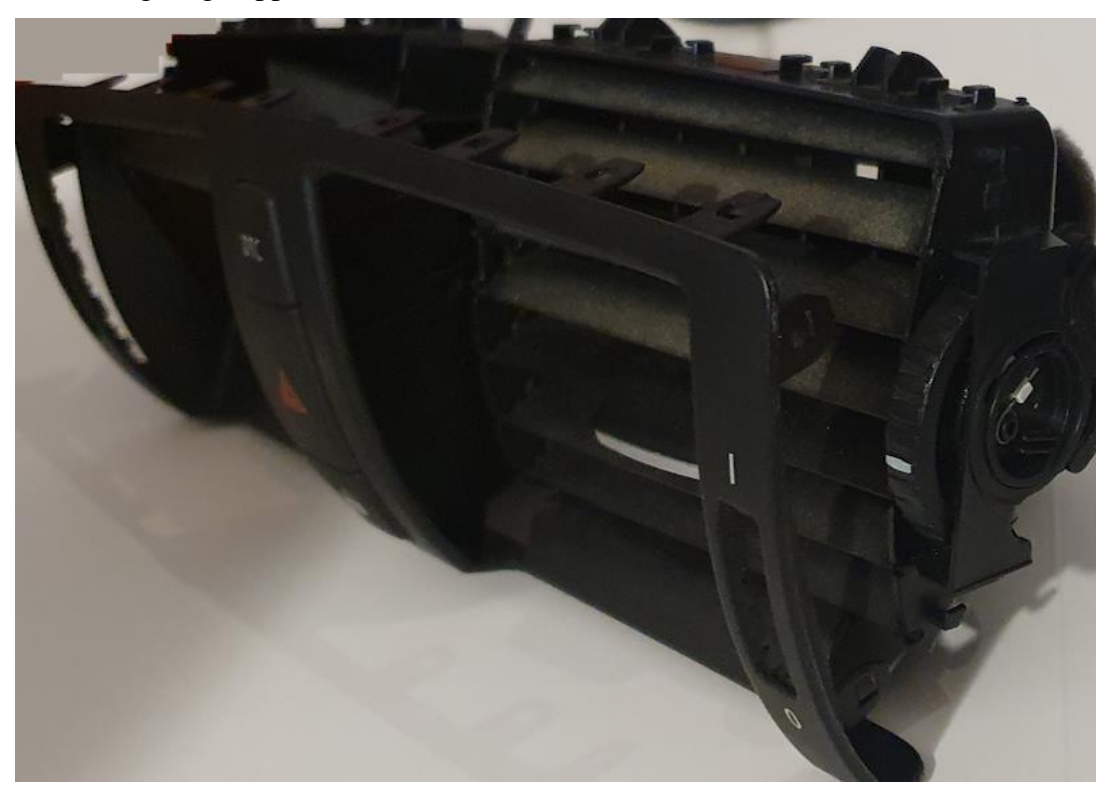

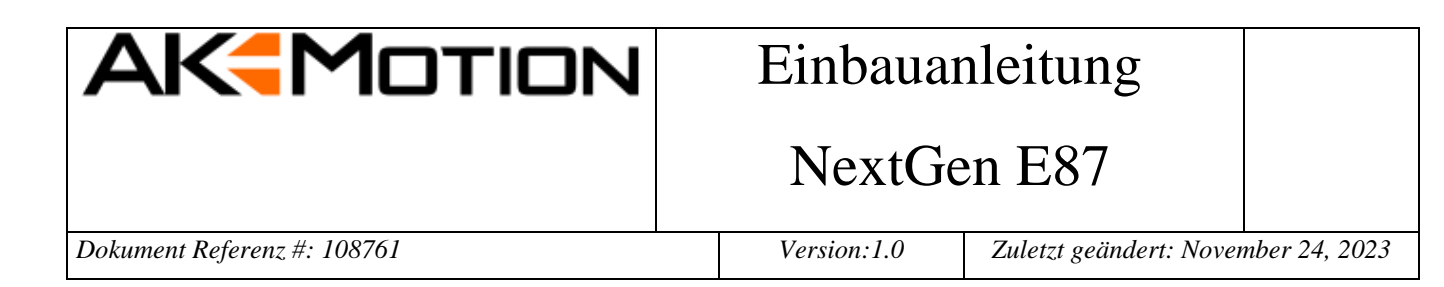

Darauf achten das alle Laschen richtig sitzen und die Blende auf den Fruschluftgrill drücken bis alle Laschen eingerastet sind.

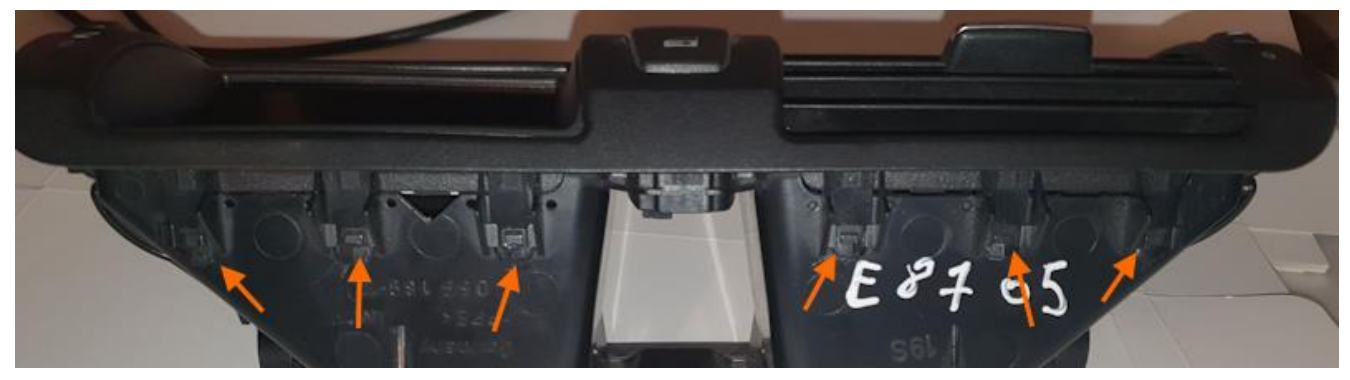

Das Displaykabel dann in Richtung Beifahrerfußraum führen.

Den Stecker für den Frischluftgrill anstecken und den Frischluftgrill erst unten in das Armaturenbrett stecken und dann hinein drücken bis er sauber einrastet.

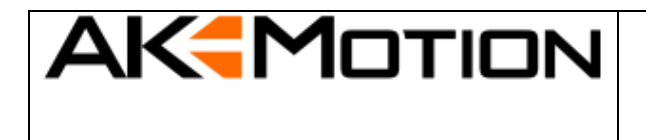

### NextGen E87

*Dokument Referenz #: 108761 Version:1.0 Zuletzt geändert: November 24, 2023*

Die Anschlussbox (Junction-Box) verbinden:

Das Displaykabel anschließen:

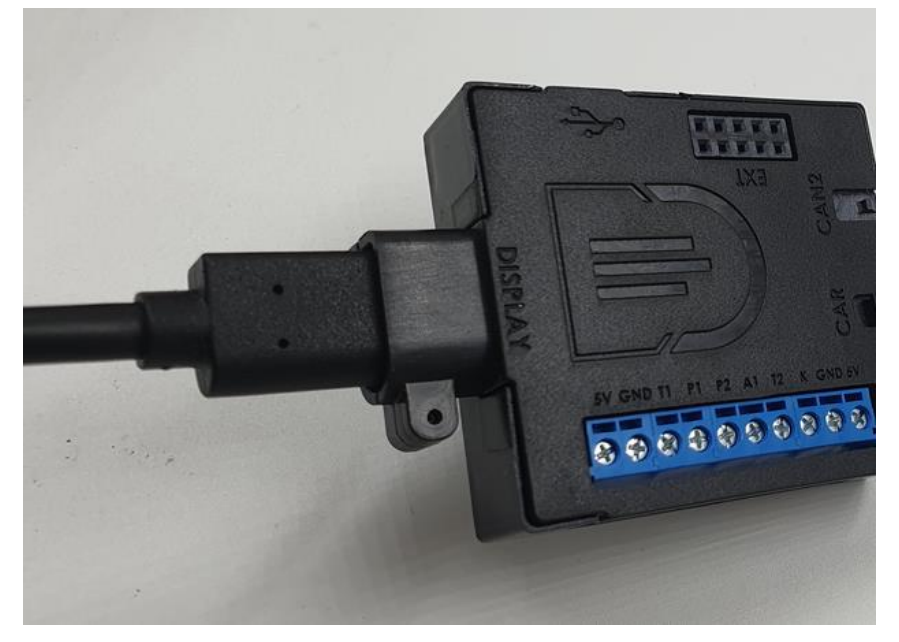

Kabelbaum vom Fahrzeug anschließen:

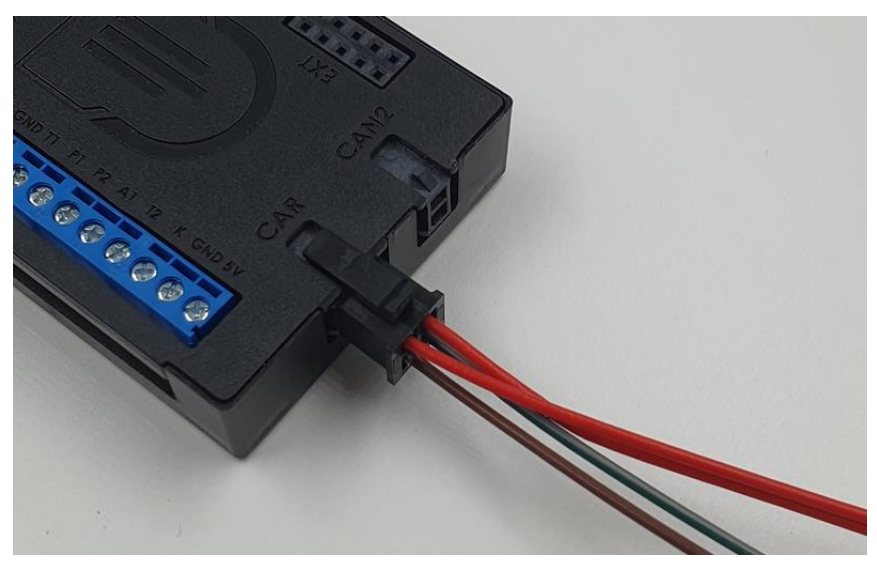

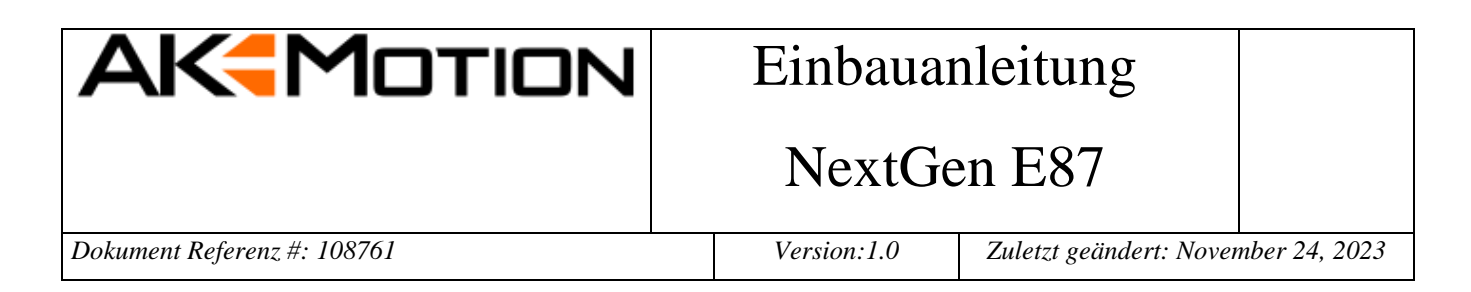

Es bietet sich an das USB Kabel durch das Handschuhfach nach unten zum Controller zu legen.

Anschluss USB-Kabel:

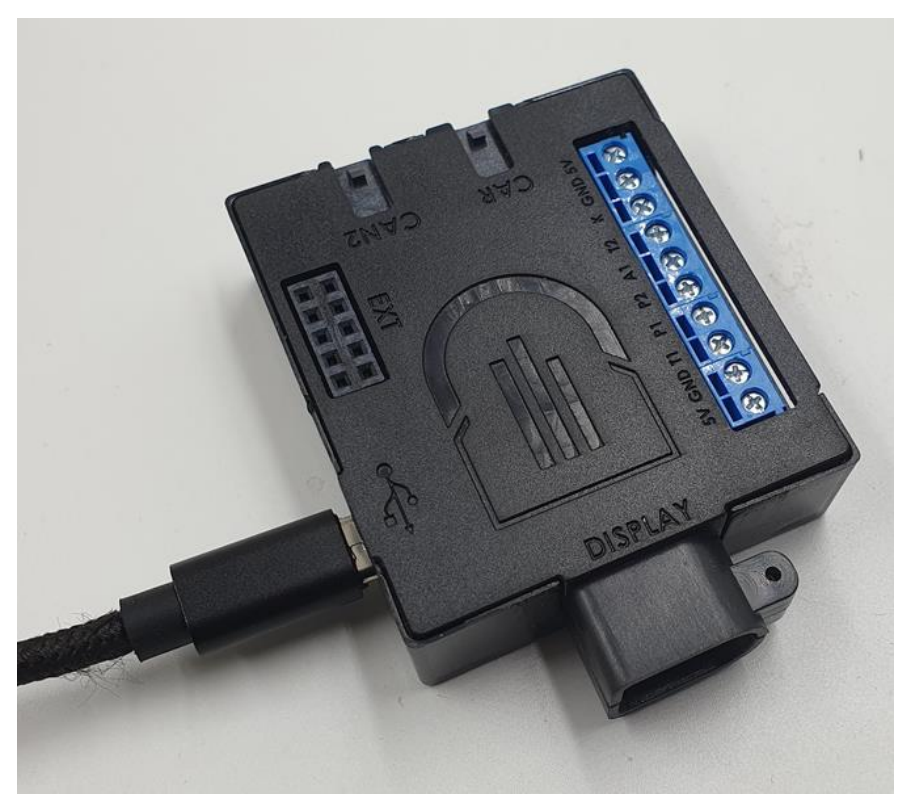

Die Verkleidung im Beifahrerfußraum wieder anbringen mit den 2 Schrauben und dem Spreizniet sichern.

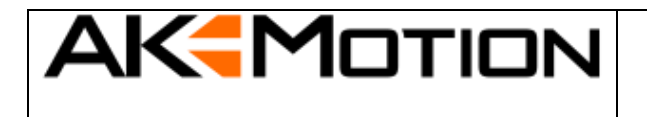

#### NextGen E87

Das DataDisplay by AK-Motion ist nun einsatzbereit.

Wir wünschen viel Spaß

#### <span id="page-19-0"></span>**4 Technische Daten**

- Arbeitsspannung 7V 36V
- Ruhestrom < 120mA (10mA ohne Zündung)
- Stromaufnahme 0.2A@12V
- Leistungsaufnahme 12W
- Temperaturbereich -40°C bis +85°C
- Gewicht ca. 200g